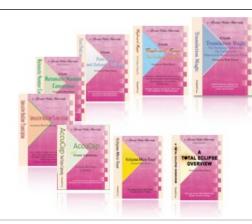

e-Power Video Tutorials presents:

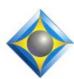

# e-Tips Newsletter

### In this Issue

Keith Vincent - p. 1

Eclipse 9:

The Automated Proofreader

Wil Wilcox - p. 2

**Smartwatches** 

## **Eclipse Webinars Introducing Eclipse 9**

Jeremy Thorne, Michael Starkman, and Keith Vincent September 13, 20, 27, 2018 Save the dates!

#### **Curated Bundles**

We've offered dozens of great webinars since 2007.
Check out our catalog.
EclipseWebinars.com/
webinars\_curated\_bundles.php

#### Eclipse Workshops by Keith Vincent

June 2 - London June 23 - San Francisco July 28 - Chicago August 18 - Houston September 29 - Los Angeles

Classes limited to approximately 30 persons.

To check availability,

4KVincent@Gmail.com

Advantage Software Tech Support 24/7/365 1-800-800-1759

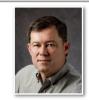

## Eclipse 9: The Automated Proofreader

**Keith Vincent** 

At the 26th Eclipse Users Conference in Las Vegas, it was my pleasure to present my favorite Eclipse 9 feature, the Automated Proofreader. It's a feature I suggested about five years ago, one that I've been testing pretty much full-time since June 2017. It's able to detect problems the spelling checker would never catch and offer one-keystroke corrections via AutoMagic suggestions.

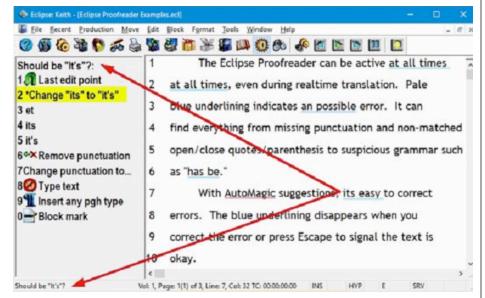

Unlike the spelling checker, which you usually run at the end of transcription, the Proofreader is constantly watching what you write or dictate or type. All you have to do is NOT turn it off. (It's on by default, so just take advantage of it.)

In the example shown here, the Proofreader's highlighting appears in blue. (If you want to use a different color, go to the Display section of User Settings.) Notice I refer to highlighting rather than errors.

(continued on page 3)

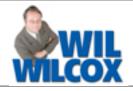

The utmost accessory that you can buy to complement your smartphone is a smartwatch. You'll no longer need to pick up your phone to find out the time. Those pesky notifications on your phone are much more manageable with a smartwatch. Smartwatches can also run apps and change the baby (not really on that one.)

One of my favorite things about my Smartwatch, the Ticwatch E, is that I can reply to texts and emails by voice. All I have to do is click reply on the screen and I'm offered a canned response which oftentimes works, or a microphone to click on and dictate the reply. The Google Assistant is an excellent tool on a watch. It's convenient and fast. Imagine looking at your watch like you are trying to find out what time it is, seeing an email from a client and instantly replying by voice, all in a matter of seconds. It's just awesome.

#### Here are some smartwatches to consider:

First up is the Apple Watch 3, \$329 to \$500. If you do not have an iPhone but instead are on Android, this is not the watch for you because it will not pass through notifications from your Droid. The Apple Watch 3 is available with an LTE version as well as the less expensive Bluetooth model that requires your smartphone for connectivity. You can answer phone calls with the LTE watch.

I'd recommend the less expensive Bluetooth-only Apple model unless you really need to have access and will be away from your cell phone often. The LTE version is a real consideration for parents to keep in touch with their kids without giving them a cellphone. In my son's elementary school class, many, many of the students have Apple Watches. I asked him what the other kids said about his new smartwatch, and he told me that half of the other kids already had one. Wow!

Second, and my favorite, is the Ticwatch E, a fantastic value at just \$159. I absolutely love my Ticwatch E and highly recommend it. I think it's the best WearOS watch for the price and a great starting point to see if you really want to invest in something higher end. (Think Samsung or LG.) I can use the GPS to track my walks and see how far I've gone.

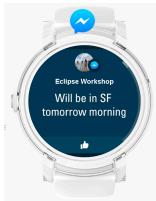

My Ticwatch E has empowered me to be very efficient in replying to messages and has also motivated me in my workouts. I used to be so annoyed by message after message coming in on my cellphone but am not so bothered by it now. If it's unimportant, I just ignore it. If not, I can deal with it in an instant. At around half the price of the Apple Watch 3 and with the many features it has, the Ticwatch E is a smartwatch to look into.

Third in this roundup is the **Fitbit Versa**, \$200. It is very stylish and looks pretty much like the Apple Watch. I believe it is even a bit smaller. The Versa was designed very much with women in mind and looks great on smaller wrists, unlike some other smartwatches that can be kind of chunky. The Versa pairs with both iPhones and Androids. The Versa is just one in a family of incredible step and exercise trackers by Fitbit, a very notable one being the Fitbit Charge 2 which I also highly recommend.

MANY people prefer the Versa to the Apple Watch and are just raving about it. It even **gets up to FOUR times the battery life of the Apple watch and lasts several days on a charge.** I think **the Versa could be the best smartwatch choice for MOST people.** I use the Ticwatch E for productivity and the Fitbit Charge 2 (not actually a smartwatch per se) for exercise and sleep monitoring. The Charge 2 is more of a step tracker but can do much more.

I asked a lady in the checkout line sporting the Fitbit Charge 2 the other day how she liked it. She lit up and said that in a drawer at home she has a Rolex from her husband and it drives him crazy that she just won't take off her Fitbit. She gushed about all the different watchbands she has, how comfortable it is, and how much weight her Fitbit has helped her lose.

Finally, the **soon-to-be released LG Watch Timepiece**. It has the digital component of the others but also has old-fashioned precision mechanical watch hands. Thus, instead of having to charge every night, it can keep on ticking in watch-only mode for up to 100 hours between charges. It is made from stainless steel and is waterproof.

If you are interested in any of these smartwatches, please look for comprehensive reviews online or ask someone you see wearing one about it. Try one yourself. You may be surprised how much you enjoy it.

## Eclipse 9: Automated Proofreader

(continued from page 1)

When the Proofreader highlights bad grammar, it may be exactly what was said by someone who does not speak very well. In such cases, simply pressing the Escape key will display that text without the highlighting.

While testing the Proofreader in well over a thousand documents, I thought the feature should not be limited to pure errors. Thus, if "Exhibit 25" straddles a line, that's not an error, but it's poor form. Indeed, Eclipse would automatically insert a lockspace if "Exhibit" were defined as Exhibit {#N}. However, as you're typing, it's easy to leave things out. I made sure the Proofreader watches for lockspaces, hyphens, commas, and capitalization. In addition, I created at least 75 macros used by AutoMagic so that it takes only one keystroke to add a missing lockspace, etc. In addition, when an AutoMagic suggestion begins with "Define" (as in "Define with lockspace"), a macro is offering a text-based global that applies for the rest of the document, including the rest of the realtime session.

To really benefit from the Proofreader, make sure to display the AutoMagic suggestions. The InfoBar at the far-left edge of your screen is the natural place to see AutoMagic suggestions, and it's also great for Auto-Briefs and audio recording waveforms. (To configure the InfoBar, go to User Settings, Display, View Toggles. You can also use **Pop-Ups** to see suggestions right above or below the text you're editing.)

The Proofreader will eventually watch for empty pages, missing by-lines, and more, but this

customizable feature now detects and offers corrections for about 200 transcription issues.

You can also add an unlimited number of Watchwords that the Proofreader will highlight. For my own use, I've added over 250 Watchwords. When I'm writing "belief," it can come out as "brief." So I have "brief" on my Watchwords list. Just moving your cursor over a Watchword implies you've seen the text, so the highlighting is automatically removed (no need to press Escape). I've caught many errors with the "Watchwords".

One bit of advice. I've seen many transcripts with opening pages that are poorly formatted. Instead of using basic "Fixed" paragraphs for case captions and attorney appearances, they're using paragraphs in which the Proofreader expects complete sentences that start with a capital letter and end with a period, question mark, etc. Using "Fixed" paragraphs in opening pages will tell the Proofreader that there's no need to highlight such text.

I realize that some folks wait a while before installing new software, but you can use multiple versions. You can take a document that was created in Eclipse 5, 6, 7, or 8 and edit it with the Automated Proofreader in Eclipse 9. There are currently two Visualizer movies that show you how to take advantage of the Proofreader. After you've watched the movies, you'll understand why I now discuss the Proofreader in all the workshops I present. The Eclipse Automated Proofreader will also be prominently featured in the Eclipse 9 Webinars on September 13, 20, 27. (For more information, visit EclipseWebinars.com.)

## Eclipse Workshops in England and the U.S.

On June 2nd (London), June 23rd (San Francisco), and July 28th (Chicago), Keith Vincent will offer a six-hour workshop, "Exploring Eclipse." The workshop will highlight significant features that were introduced in Versions 5, 6, 7 and 8 of Eclipse, as well as new features in Eclipse 9. The goal is better translation and more efficient editing.

The class hours are 9-12 and 1:30-4:30 and can qualify as a source of continuing education units.

Each workshop is set up as a small-group event (a maximum of about 30 participants) to ensure no one gets lost in a crowd. If you're interested in attending, it's important to register without delay. Inquire via 4Kvincent@Gmail.com.

#### Disclaimer

The information contained in this document represents the current views of Keith Vincent and Wil Wilcox and those who submit articles on the issues discussed as of the date of publication. Market conditions change and, thus, after the date of publication, e-Power Video Tutorials cannot guarantee the accuracy of any information herein.

We regret that we cannot answer individual questions nor can we consult on problems or purchasing decisions.

Information in this document is provided "as is," without warranty of any kind, expressed or implied, including but not limited to implied warranties of merchantability, fitness for a particular purpose, and freedom from infringement.

The user/reader assumes the entire risk as to the accuracy and use of this document. This document may not be redistributed without permission. All trademarks acknowledged. Copyright, e-Power Video Tutorials, 2018.